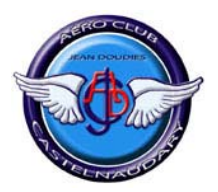

# *Fiches d'utilisation rapide adaptées du « guide du pilote »*

# *Système de navigation GPS Bendix/King KLN94*

*Monté sur le DR400 Régent F-GGHL* 

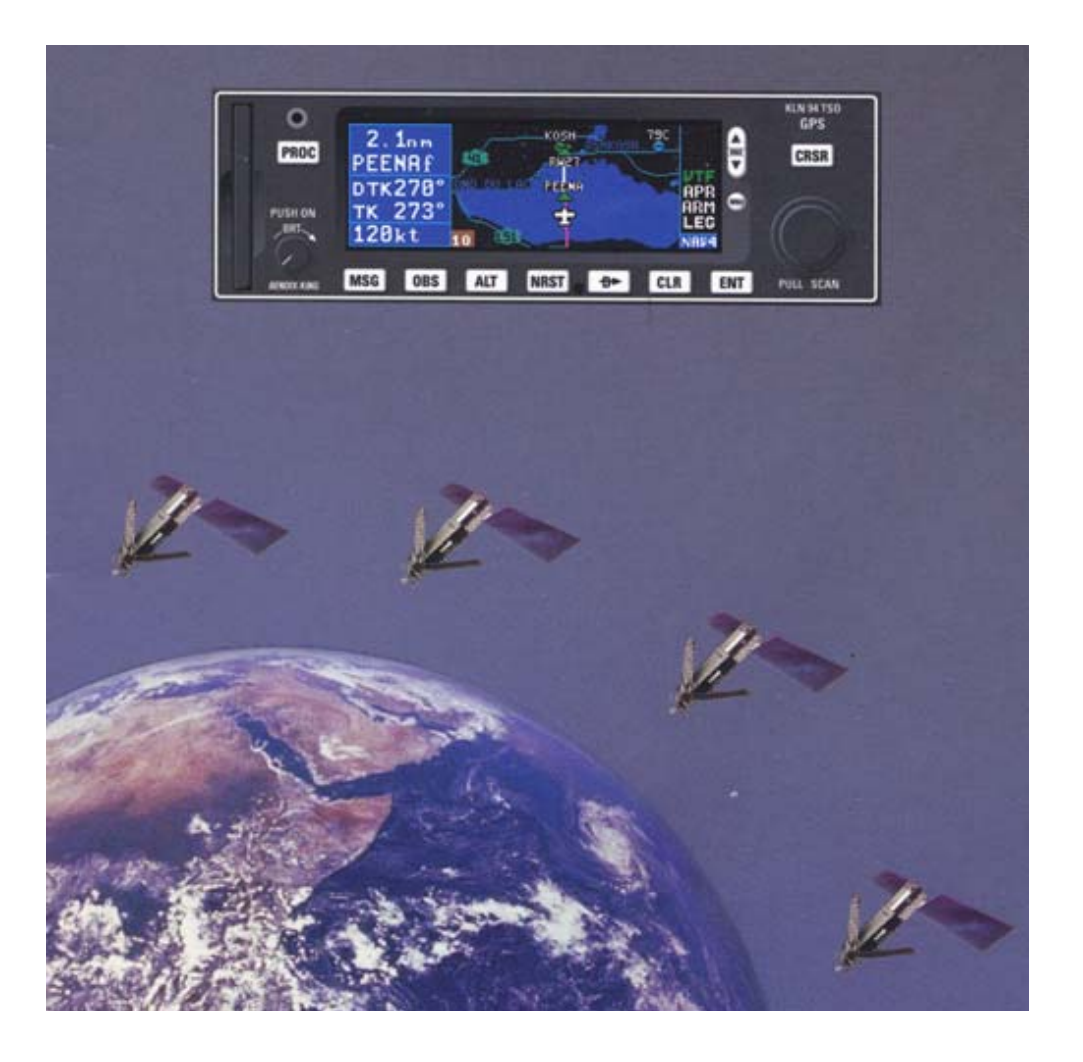

 *>>>>>>>>>>>>>>>> Information importante <<<<<<<<<<<<<<<< Ces fiches ont été résumées, adaptées et traduites à titre bénévole pour les membres de l'aéroclub Jean Doudiès de Castelnaudary. Ce document n'engage donc pas la responsabilité de son auteur pour l'utilisation qui en est faite.*  L'attention des utilisateurs est appelée sur le fait que ce document ne se substitue en rien à la *documentation officielle éditée et mise à jour par le constructeur qui, seule, permet de garantir une utilisation conforme aux spécifications et aux règles de sécurité aérienne.* 

### *Table des matières*

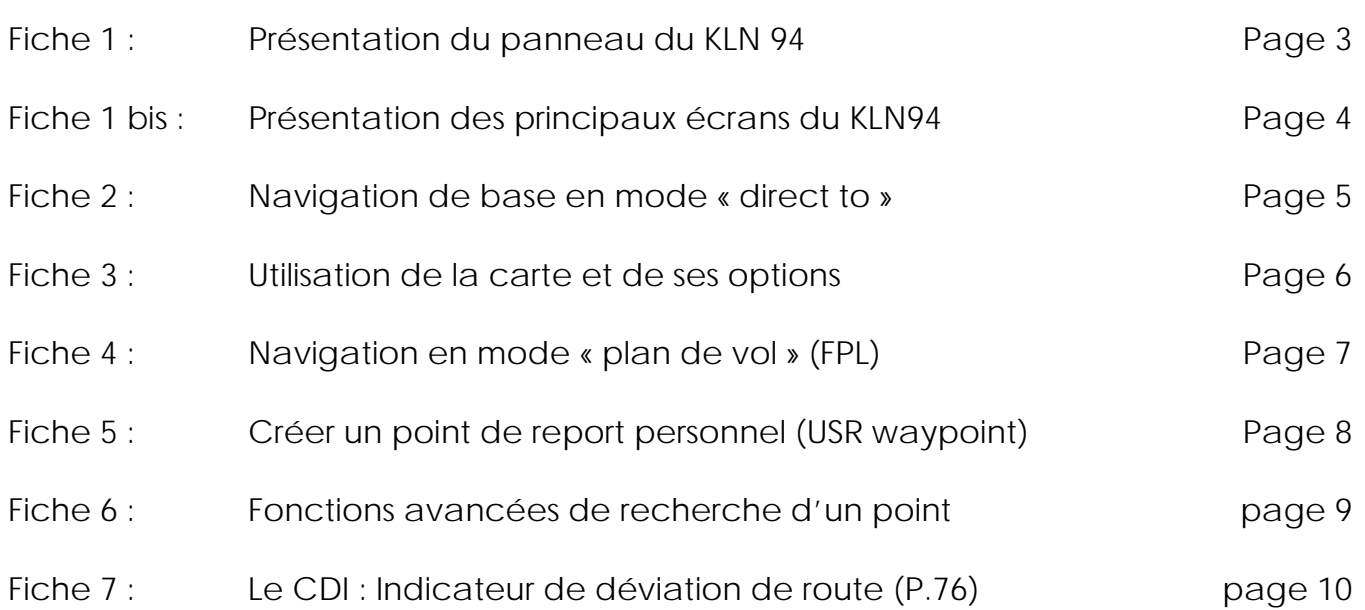

#### *Fiche 1 : Présentation du panneau du Bendix/King KLN94*

**On/Off/Luminosité :** pousser pour allumer, tirer pour éteindre, tourner pour régler la luminosité.

 $\overline{2}$ **Molette externe :** quand le curseur est en mode « off », cette molette permet de sélectionner des types de pages (Ex. APT, NAV, FPL, …). Quand le mode curseur est « on », cette molette permet de passer d'un champ à l'autre dans une zone de saisie.

**Molette interne :** quand le curseur esten mode « off », cette molette permet de sélectionner le numéro de page parmi des pages « type » (Ex. APT1, APT2, APT3). Quand le mode curseur est « on », cette molette permet de sélectionner un caractère par défilement.

**Bouton de message :** permet d'afficher les messages transmis par le GPS quand la lettre « M » clignote sur l'afficheur.

**Bouton OBS :** permet de sélectionner le mode de navigation entre LEG (direct) et OBS (en From ou To comme avec un VOR)

**Bouton « atlitude » :** inopérant sur le F-GGHL.

**Bouton « Nearest » (le plus proche) :** pour accéder au menu qui permet de sélectionner les points les plus proches : aérodromes, VOR, NDB, intersections, …)

**Bouton « direct to : » :** pour accéder aux fonctions de navigation directe vers un point (voir fiche n° 2).

**9** Bouton « clear » (effacer) : Pour effacer une donnée dans un champ ou pour revenir en arrière dans une procédure de programmation du GPS.

**Bouton « enter » :** pour valider une action ou une donnée.

**Bouton « curseur » :** pour passer du mode « curseur » au mode affichage.

**Bouton « range » :** pour changer l'échelle de la carte ou pour sélectionner le mode la page de carte.

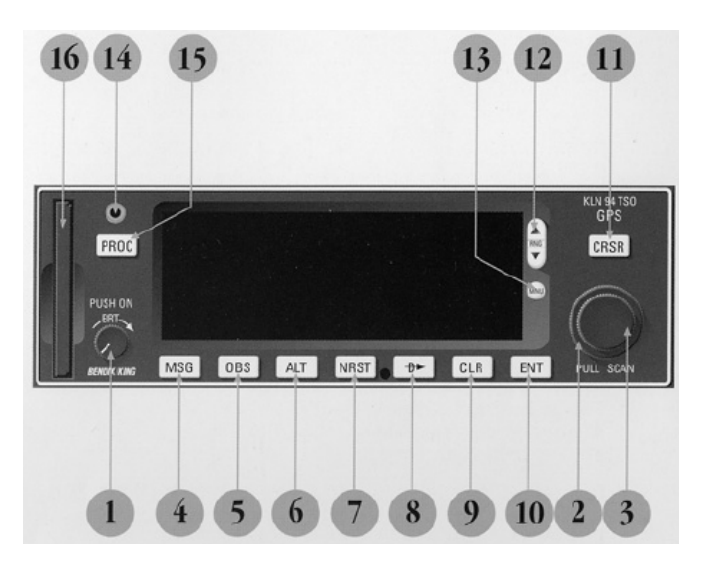

**Bouton « menu » :** pour afficher le menu de la carte (en mode carte). Permet de sélectionner les informations affichées sur la carte ou changer l'orientation de la carte.

**Prise jack :** à utiliser pour la mise à jour de la base de données à partir d'un ordinateur.

**Bouton « procédure » :** pour initier le chargement d'approches, procédures d'arrivée ou de départ. Également utilisé pour activer des vecteurs d'approche (VTF) quand une approche avec vecteurs à été incluse dans un plan de vol.

**16 Carte mémoire :** « data card » contenant la base de données du KLN94.

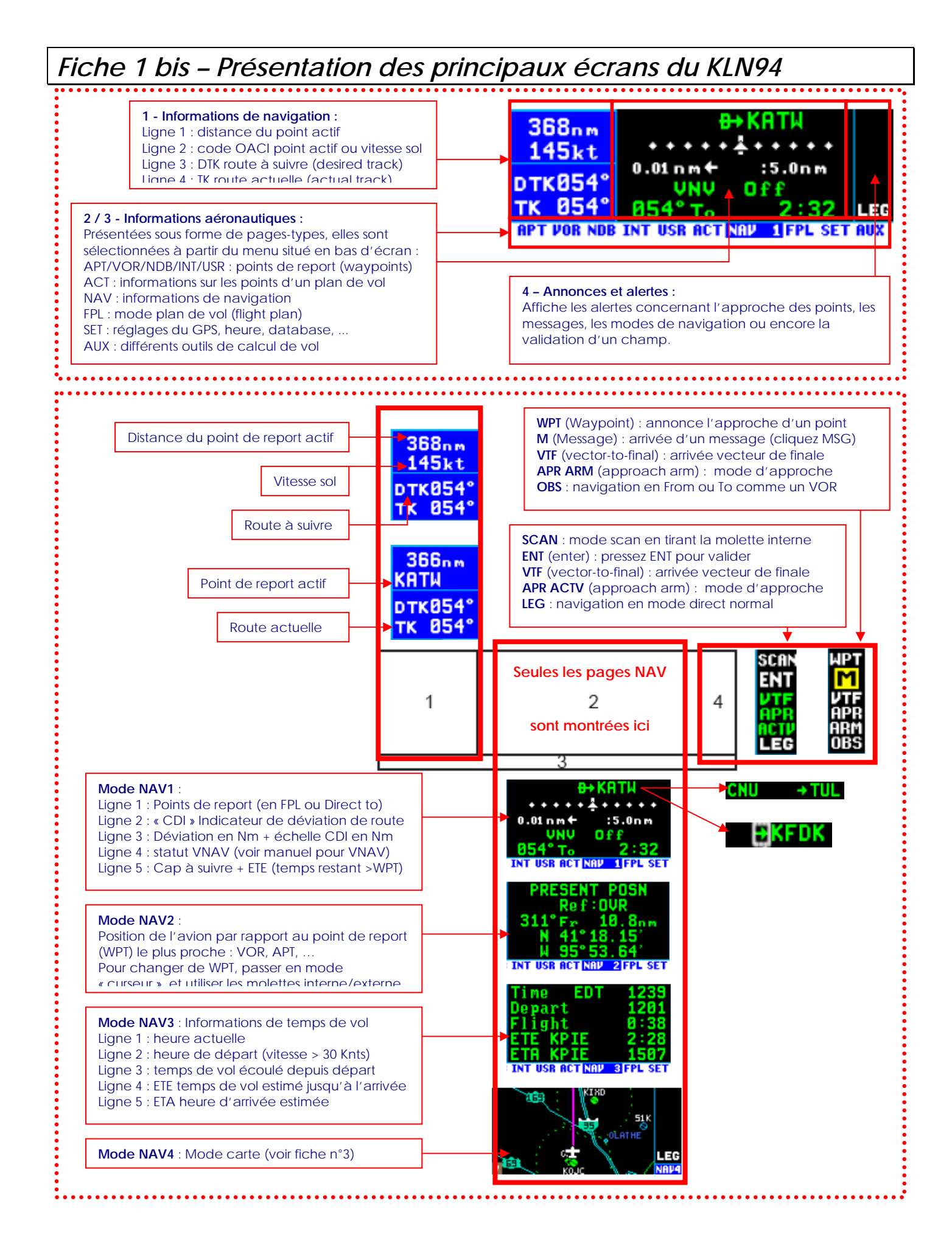

#### *Fiche 2 – Navigation de base en mode « direct to : »*

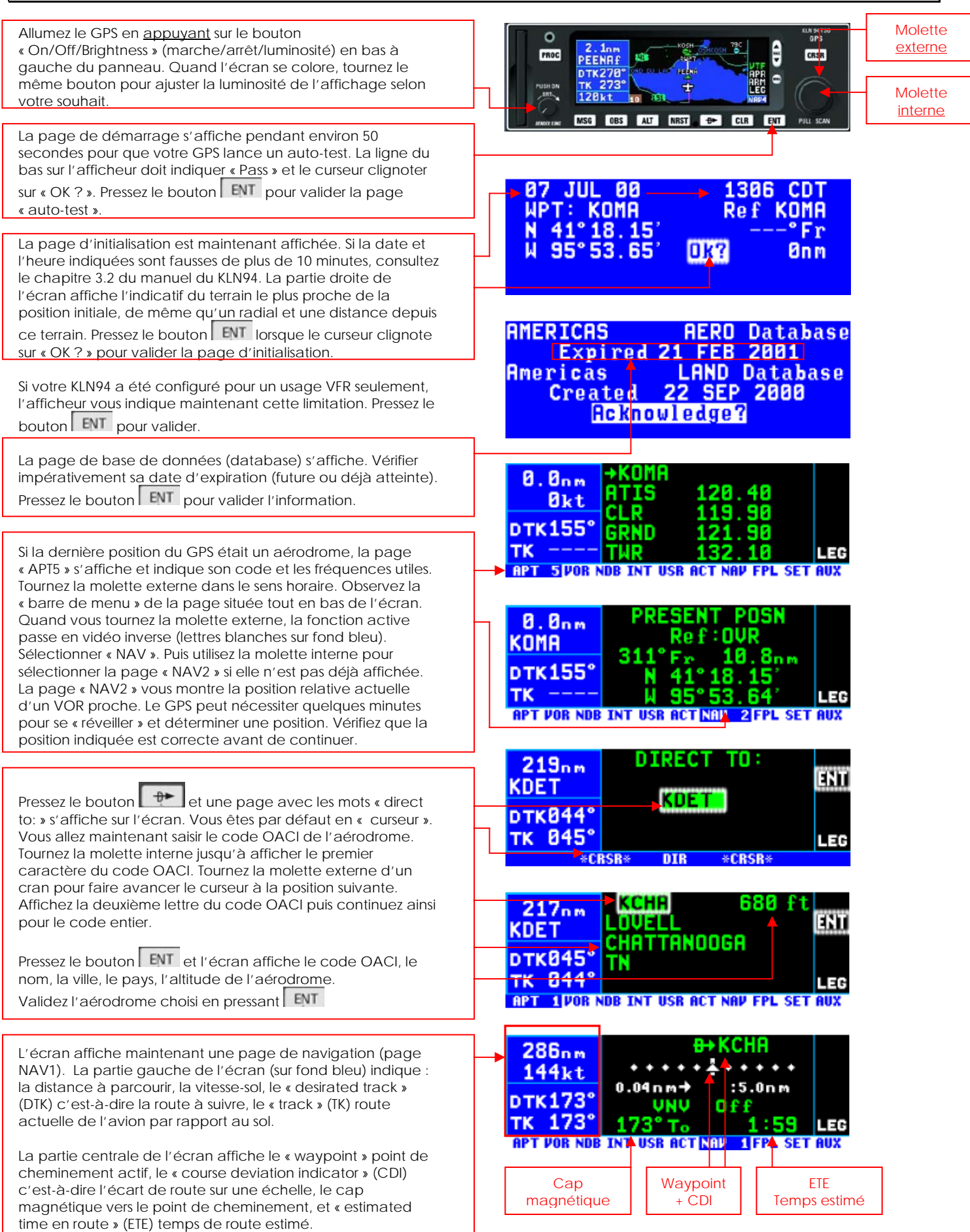

#### *Fiche 3 – Utilisation de la carte et des options*

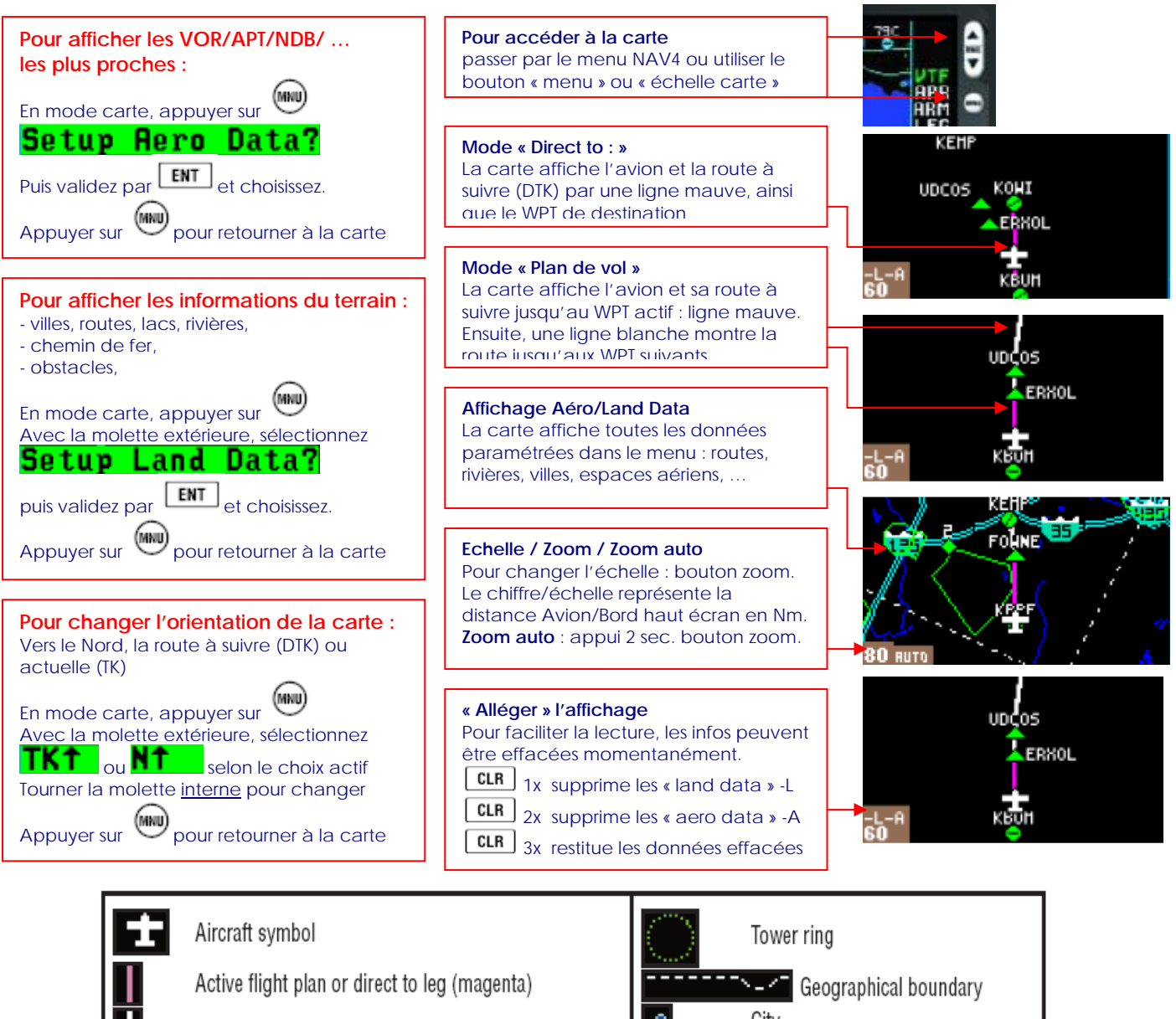

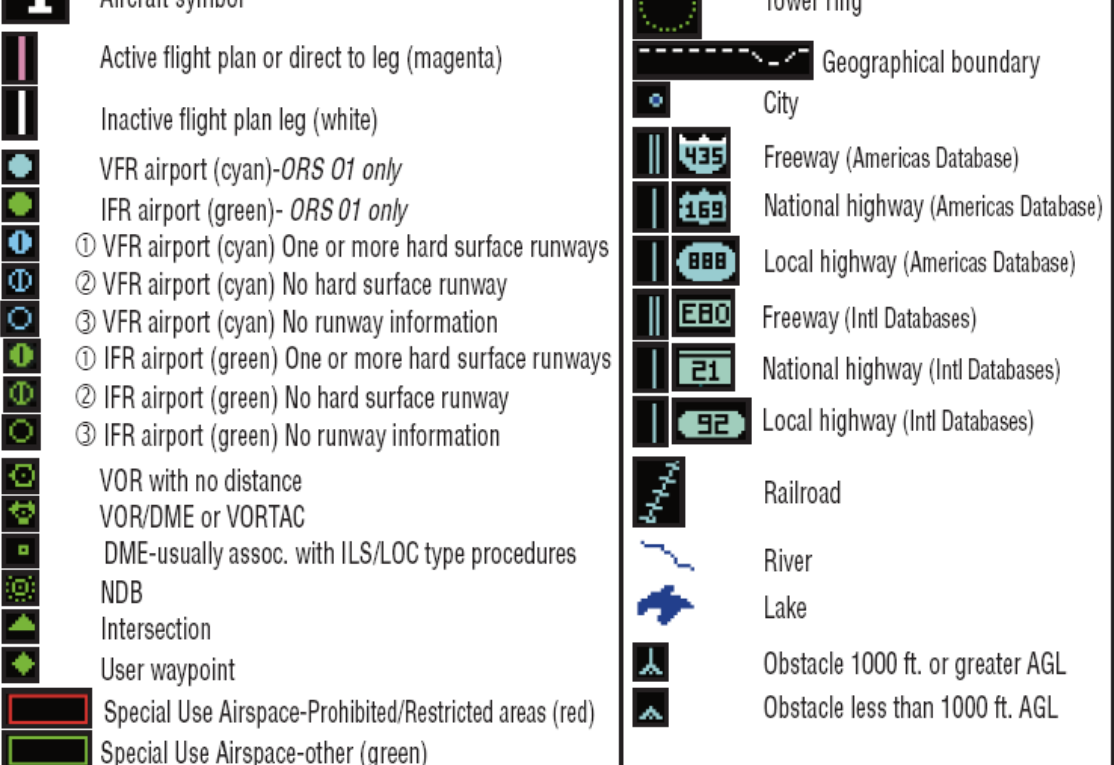

### *4 – Navigation en mode « Plan de Vol » (FPL)*

Le KLN94 permet de mémoriser 25 plans de vol (FPL) en plus du plan de vol actif (FPL 0). Chaque plan de vol peut contenir jusqu'à 20 points de report (waypoints). La méthode la plus pratique consiste à créer un plan de vol en utilisant l'un des 25 FPL mémorisés, en l'activant ensuite pour qu'il devienne le FPL actif (FPL0). Les modifications effectuées dans le FPL 0 n'affectent pas le FPL mémorisé. Le FPL doit contenir au moins 2 waypoints, le premier étant obligatoirement le point de départ.

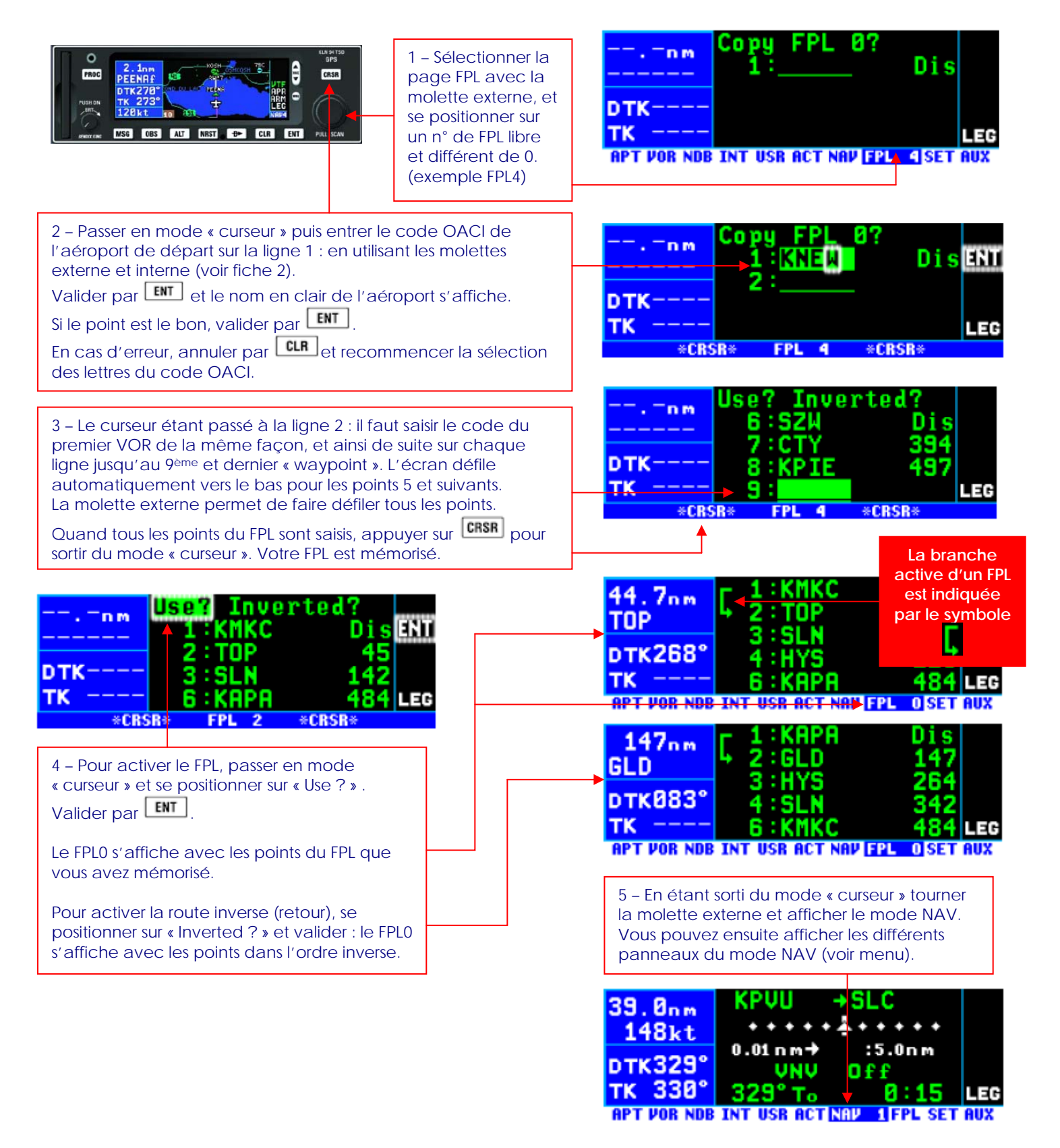